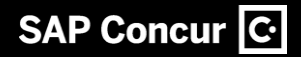

Häufig gestellte Fragen | EXTERN Concur Expense

# **NextGen UI für Concur Expense**

Aktualisiert: Februar 2022

Die fortlaufende Weiterentwicklung der Benutzungsoberfläche von Concur® Expense ist das Ergebnis fundierter Design- und Forschungsarbeiten. Das neue User Interface bietet eine moderne, intuitive und optimierte Benutzeroberfläche für die Erstellung und Übermittlung von Reisekostenabrechnungen.

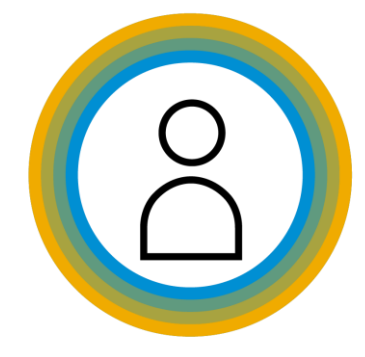

Diese häufig gestellten Fragen sind auch auf [Englisch](http://assets.concur.com/concurtraining/cte/en-us/FAQ_NextGen_Expense_User_Interface.pdf) verfügbar.

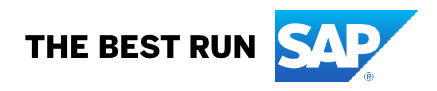

# **Legal disclaimer**

The information in this document is confidential and proprietary to SAP SE or an SAP affiliate company and may not be disclosed without the permission of SAP SE or the respective SAP affiliate company. This document is not subject to your license agreement or any other service or subscription agreement with SAP SE or its affiliated companies. SAP SE and its affiliated companies have no obligation to pursue any course of business outlined in this document or any related presentation, or to develop or release any functionality mentioned therein. This document, or any related presentation and SAP SE or an SAP affiliate company's strategy and possible future developments, products and or platforms directions and functionality are all subject to change and may be changed by SAP SE and its affiliated companies at any time for any reason without notice.

The information in this document is not a commitment, promise or legal obligation to deliver any material, code or functionality. This document is provided without a warranty of any kind, either express or implied, including but not limited to, the implied warranties of merchantability, fitness for a particular purpose, or non-infringement. This document is for informational purposes and may not be incorporated into a contract. SAP SE and its affiliated companies assume no responsibility for errors or omissions in this document, except if such damages were caused by SAP SE or an SAP affiliate company's willful misconduct or gross negligence.

All forward-looking statements are subject to various risks and uncertainties that could cause actual results to differ materially from expectations. Readers are cautioned not to place undue reliance on these forward-looking statements, which speak only as of their dates, and they should not be relied upon in making purchasing decisions.

© 2022 SAP SE oder ein SAP-Konzernunternehmen. Alle Rechte vorbehalten. ǀ ÖFFENTLICH

# **Inhalt**

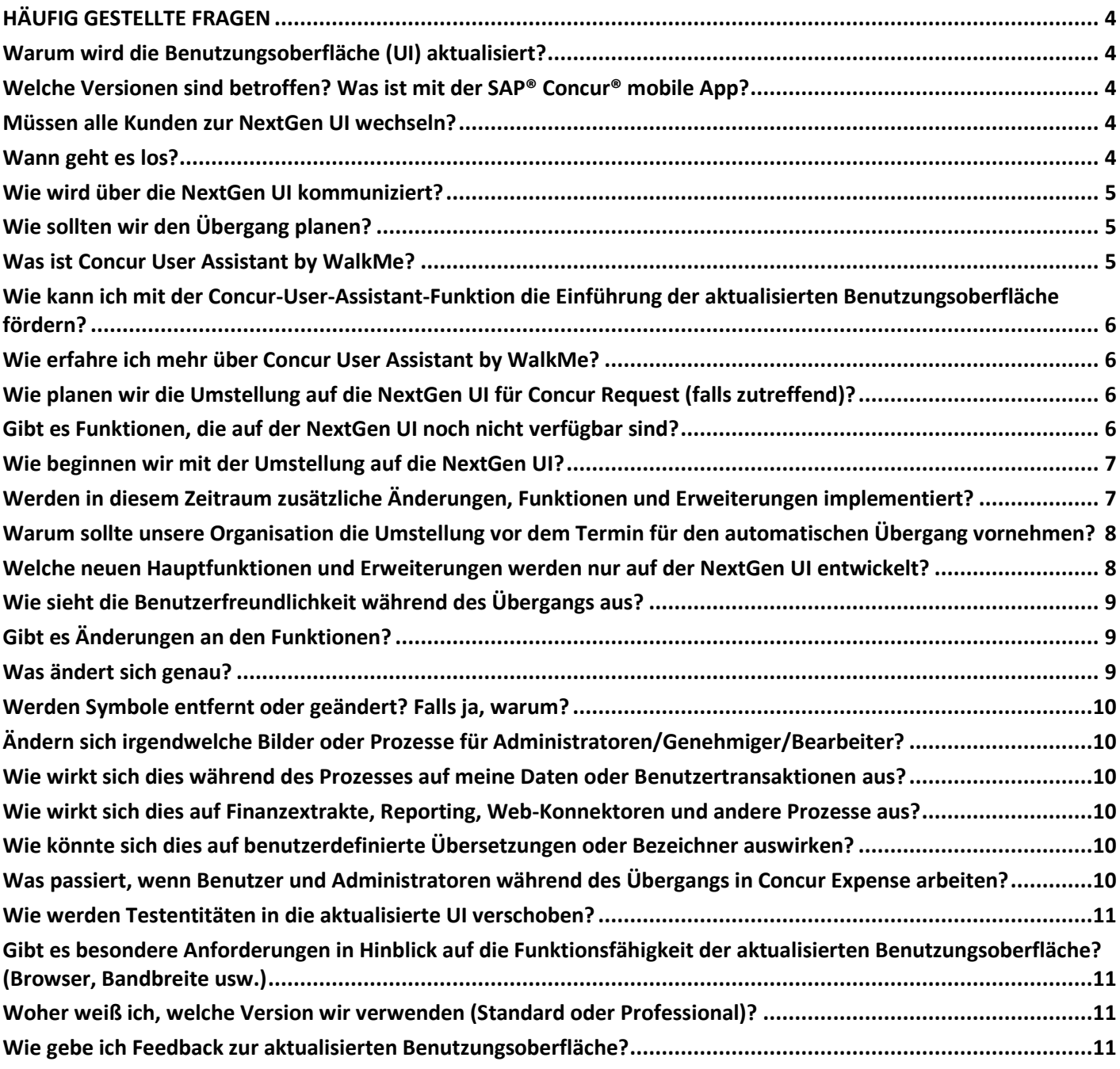

© 2022 SAP SE oder ein SAP-Konzernunternehmen. Alle Rechte vorbehalten. ǀ ÖFFENTLICH

# <span id="page-3-0"></span>**HÄUFIG GESTELLTE FRAGEN**

# <span id="page-3-1"></span>**Warum wird die Benutzungsoberfläche (UI) aktualisiert?**

Die kontinuierliche Entwicklung der Concur-Expense-Benutzungsoberfläche (UI) hilft Benutzern jeglichen Typs dabei, leicht zu verstehen, was sie tun müssen, um ihre Reisekostenabrechnungen zu erledigen und wieder zum Tagesgeschäft zurückzukehren. Die NextGen UI wurde optimiert, damit Sie stärker von Ihrer Concur-Expense-Lösung profitieren:

- Verbesserte Employee Experience: Die aktualisierte UI ist intuitiver gestaltet und bietet allen Benutzern eine geführte Oberfläche.
- Entwickelt für kontinuierliche Innovation: Wir verpflichten uns, neue Funktionen und Erweiterungen auf der NextGen UI bereitzustellen.
- Barrierefreies Design für alle: Wir verwenden einen inklusiven Ansatz für das Design und die Entwicklung der NextGen UI unter Verwendung des SAP Accessibility Standard[. Erfahren Sie mehr über die Barrierefreiheit bei](https://assets.concur.com/Accessibility/Accessibility_VisionStatement.pdf)  [SAP Concur.](https://assets.concur.com/Accessibility/Accessibility_VisionStatement.pdf)

Durch die Optimierung unserer Lösungen schaffen wir einen noch größeren Mehrwert, oft dank Ihrer Ideen und Ihres Feedbacks.

[Sehen Sie sich unsere Session](https://www.concur.com/en-us/resource-center/webinars/lessons-adopting-new-user-experience-concur-expense-concur-request-solutions) von SAP Concur Fusion 2021 zum Thema "Lessons in Adopting the New User Experience" an, um mehr zu erfahren.

# <span id="page-3-2"></span>**Welche Versionen sind betroffen? Was ist mit der SAP® Concur® mobile App?**

Diese Weiterentwicklung der Benutzungsoberfläche für Concur Expense gilt nur für Concur Expense im Web, unabhängig von der Version (Professional oder Standard). Die Oberfläche der SAP Concur mobile App ändert sich durch diese UI-Änderung nicht.

# <span id="page-3-3"></span>**Müssen alle Kunden zur NextGen UI wechseln?**

Ja, alle Kunden müssen zur aktualisierten Benutzungsoberfläche wechseln. Wir haben bereits Tausende von Kunden, die umgestiegen sind und alle aktualisierten Funktionen erhalten, die mit jeder Version ausgeliefert werden. Mit allen Kunden auf einer einzigen Benutzungsoberfläche können wir ein konsistentes Benutzererlebnis bieten und den Support sowie andere Services optimieren. Dies wird uns auch ermöglichen, unsere Lösungen effizienter zu erweitern, um sie noch profitabler zu machen.

# <span id="page-3-4"></span>**Wann geht es los?**

Wir bieten ein langes Zeitfenster für die Übergangsplanung. Der aktive Umstellungszeitraum hat bereits begonnen. Es ist an der Zeit, mit Ihrer Übergangsplanung zu beginnen und jetzt umzusteigen, da die meisten Funktionen auf der NextGen UI verfügbar sind.

<sup>© 2022</sup> SAP SE oder ein SAP-Konzernunternehmen. Alle Rechte vorbehalten. ǀ ÖFFENTLICH

Alle verbleibenden Kunden, die bis zum 1. Oktober 2022 noch nicht umgestiegen sind, werden automatisch in die NextGen UI für Concur Expense überführt. Wir empfehlen Ihnen daher, jetzt mit der Planung zu beginnen und so früh, wie es Ihre geschäftlichen Prioritäten zulassen, umzusteigen. Bitte warten Sie nicht auf diesen Termin, um den Übergang vorzunehmen.

Aktualisierungen werden weiterhin das ganze Jahr über in den Versionshinweisen kommuniziert. Sie können alle ausstehenden Funktionen, die noch nicht in der NextGen UI für Concur Expense verfügbar sind, hier nachverfolgen: [Professional](http://www.concurtraining.com/customers/tech_pubs/NextGenEXP/UpcomingEnhancements.pdf) | [Standard](https://www.concurtraining.com/customers/tech_pubs/NextGenEXP/UpcomingEnhancements_Std.pdf)

# <span id="page-4-0"></span>**Wie wird über die NextGen UI kommuniziert?**

Wir kommunizieren während der gesamten langen Übergangsphase. SAP-Concur-Administratoren erhalten E-Mails und produktinterne Nachrichten in Concur Expense. Auf [SAP Concur Fusion 2022](https://fusion.concur.com/) finden Sie mehrere Sessions, in denen Sie mehr über die NextGen UI erfahren können.

# <span id="page-4-1"></span>**Wie sollten wir den Übergang planen?**

Die lange Übergangsphase bietet Ihrem Projektteam die Möglichkeit, sich mit der aktualisierten Benutzungsoberfläche vertraut zu machen, jegliche interne Dokumentation zu aktualisieren sowie die Kommunikation und den Zeitplan für den Rollout zu planen. Warten Sie nicht auf das Datum des automatischen Übergangs (1. Oktober 2022), um für Ihre Organisation den Umzug in die aktualisierte UI vorzunehmen.

Wir stellen eine detaillierte Dokumentation bereit, mit deren Hilfe Concur-Expense-Administratoren ihre Benutzer und die empfohlenen Konfigurationsänderungen in die aktualisierte UI verschieben können. Diese Leitfäden beschreiben den Zeitplan und die Übergangsoptionen. Wenn wir weitere Funktionen hinzufügen, können sich Details ändern, und die Leitfäden werden aktualisiert. Schauen Sie also möglichst oft hinein.

- [Professional Edition](http://www.concurtraining.com/customers/tech_pubs/NextGenEXP/_NextGenEXP_docs.htm)
- [Standard Edition](http://www.concurtraining.com/customers/tech_pubs/NextGenEXP/_NextGenEXP_Stan_admin_docs.htm)

Weitere Informationen finden Sie in unseren [User Adoption Resources](http://www.concurtraining.com/nextgenexp/en-us/end-user?utm_source=cm&utm_campaign=nextgenexp&utm_medium=email) oder in unserer Session von SAP Concur Fusion [2021](https://www.concur.com/en-us/resource-center/webinars/lessons-adopting-new-user-experience-concur-expense-concur-request-solutions) zum Thema "Lessons in Adopting the New User Experience". Wir freuen uns auch über den neuen Concur User Assistant by WalkMe, eine anpassbare Digitalisierungs-Plattform. Diese umfasst Lösungen, die auf der NextGen UI verfügbar sind, und trägt dazu bei, Ergebnisse zu verbessern und den Return on Investment steigern. Weitere Informationen dazu finden Sie weiter unten.

# <span id="page-4-2"></span>**Was ist Concur User Assistant by WalkMe?**

Concur® User Assistant by WalkMe ist eine Digitalisierungs-Plattform, mit der Sie maximal von Ihren Investitionen in SAP-Concur®-Lösungen profitieren können. Dieses Tool bietet Self-Service-Anleitungen für Benutzer, die diese dabei unterstützen, produktiver zu sein, reibungslos Richtlinien einzuhalten und eine schnellere Wertschöpfung zu erreichen.

<sup>© 2022</sup> SAP SE oder ein SAP-Konzernunternehmen. Alle Rechte vorbehalten. ǀ ÖFFENTLICH

# <span id="page-5-0"></span>**Wie kann ich mit der Concur-User-Assistant-Funktion die Einführung der aktualisierten Benutzungsoberfläche fördern?**

Als Administrator investieren Sie viel Zeit und Ressourcen in die Entwicklung von Schulungs- und Onboarding-Materialien für Benutzer. Dennoch kann es schwierig sein sicherzustellen, dass Ihre Benutzer die benötigten Informationen erhalten, wenn sie sie am dringendsten brauchen – während der Arbeit mit dem Produkt. Concur User Assistant hilft, diese Lücke zu schließen, indem er für die Benutzer Hilfestellungen und Inhalte in der SAP-Concur-Lösung bereitstellt. Dies versetzt Ihr Unternehmen in die Lage, die Zeit bis zur Wertschöpfung durch folgende Maßnahmen verkürzen:

- Steigern der Benutzerakzeptanz und -zufriedenheit über die Self-Service-Hilfe
- Steigern der Effizienz und Produktivität sowohl für Sie als auch für die Benutzer
- Verbessern der Employee Experience
- Erleichtern von Anlaufschwierigkeiten und schnellere Wertschöpfung für neue Benutzer
- Leichtere Navigation durch Produktaktualisierungen für vorhandene Benutzer

# <span id="page-5-1"></span>**Wie erfahre ich mehr über Concur User Assistant by WalkMe?**

Wenn Sie mehr über diese Digitalisierungs-Plattform und deren Aktivierung für Ihr Unternehmen erfahren möchten, besuchen Sie unser[e Ressourcenseite.](https://www.concurtraining.com/cnqr/user-assistant) Dort finden Sie eine[n Learn More Guide](https://assets.concur.com/userassistantbywalkme/ConcurUserAssistant_WalkMe_LearnMore.pdf) und FAQs für [Administratoren](https://assets.concur.com/userassistantbywalkme/ConcurUserAssistant_WalkMe_Admin_FAQ.pdf) und [Endbenutzer.](https://assets.concur.com/userassistantbywalkme/ConcurUserAssistant_WalkMe_FAQ.pdf)

# <span id="page-5-2"></span>**Wie planen wir die Umstellung auf die NextGen UI für Concur Request (falls zutreffend)?**

Concur Expense und Concur® Request sind zwei von uns angebotene Lösungen, die beide auf die NextGen UI umstellen. Wenn Sie über beide Lösungen verfügen, müssen Sie gleichzeitig zur NextGen UI für Concur Expense und Concur Request wechseln, da viele Funktionen und Bildschirme gemeinsam genutzt werden. Auf diese Weise benötigen Sie nur einen Change-Management-Plan, und dieser Ansatz ermöglicht Ihren Benutzern ein einheitliches, aktualisiertes Erlebnis für beide Lösungen gleichzeitig.

Weitere Informationen zur NextGen UI für Concur Request finden Sie [in unseren FAQs.](https://assets.concur.com/concurtraining/cte/en-us/FAQ_NextGen_Request_User_Interface.pdf)

# <span id="page-5-3"></span>**Gibt es Funktionen, die auf der NextGen UI noch nicht verfügbar sind?**

Auf der NextGen UI sind noch nicht alle Funktionen verfügbar. Die große Mehrheit der Funktionen und die am meisten genutzten Funktionen sind nun jedoch verfügbar. Es gibt eine kleine Liste von Funktionen, die noch nicht verfügbar sind [\(Professional](http://www.concurtraining.com/customers/tech_pubs/NextGenEXP/UpcomingEnhancements.pdf) [| Standard\)](https://www.concurtraining.com/customers/tech_pubs/NextGenEXP/UpcomingEnhancements_Std.pdf). Die Liste der Funktionen wird kontinuierlich aktualisiert. Aktuelle Details finden Sie in der veröffentlichten Liste. Es gibt auch einige Funktionen, die auf der aktualisierten Benutzungsoberfläche aufgrund einer sehr geringen Benutzer- oder Kundenakzeptanz nicht zur Verfügung gestellt

© 2022 SAP SE oder ein SAP-Konzernunternehmen. Alle Rechte vorbehalten. ǀ ÖFFENTLICH

werden. Um die Bereitstellung zukünftiger Innovationen bestmöglich zu priorisieren, werden einige Funktionen abgeschaltet. Diese finden Sie in Tabelle 3 der oben verlinkten Dokumente.

#### <span id="page-6-0"></span>**Wie beginnen wir mit der Umstellung auf die NextGen UI?**

Um zu beginnen, folgen Sie diesem Pfad in Concur Expense: Verwaltung > Abrechnung > Einstellungen für Benutzeroberfläche Wenn Sie über Concur Request verfügen, [lesen Sie die FAQ zu Concur Request,](https://assets.concur.com/concurtraining/cte/en-us/FAQ_NextGen_Request_User_Interface.pdf) da es für Concur-Request-Kunden verschiedene Szenarien gibt.

- **Professional Edition:** Concur-Expense-Administratoren können sich selbst, die gesamte Organisation oder eine Teilmenge von Benutzern aktivieren.
- **Standard Edition:** Concur-Expense-Administratoren können nur sich selbst oder das gesamte Unternehmen aktivieren.

|                                                                                                    |                                 | Help $\sim$<br>Administration $\sim$ |  |
|----------------------------------------------------------------------------------------------------|---------------------------------|--------------------------------------|--|
| SAP Concur <sup>C</sup><br><b>Travel</b><br>Expense<br><b>Approvals</b><br>Reporting $\sim$                                                                                                    |                                 | Company<br><b>Travel Admin</b>       |  |
| <b>Travel Admin</b><br>Company $\blacktriangleright$<br>$Expense -$                                                                                                    | <b>Expense Admin</b>            | bense                                |  |
| User Experience Settings                                                                                                    | <b>User Experience Settings</b> |                                      |  |
| <b>PREVIEW NEXTGEN EXPENSE</b><br>This page allows you to preview the next generation experience for Concur Expense. The preview can be turned on or off at any point<br>during the preview period. To find out more about what's new in the next generation experience, click Learn More to the right. | Learn more                      |                                      |  |

*Beachten Sie, dass dieser Screenshot der Professional Edition bei Kunden mit der Standard Edition anders aussieht.*

Um zur aktuellen Concur-Expense-UI zurückzukehren, verwenden Sie dieselben Tools, die Sie zum Aktivieren der NextGen UI verwendet haben. Folgen Sie in Concur Expense diesem Pfad: Verwaltung > Abrechnung > Einstellungen für Benutzeroberfläche

# <span id="page-6-1"></span>**Werden in diesem Zeitraum zusätzliche Änderungen, Funktionen und Erweiterungen implementiert?**

Ja. Wir stellen in diesem Zeitraum und darüber hinaus geplante Releases von Funktionen, Funktionserweiterungen und Problemlösungen bereit. Einige neue Funktionen werden nur auf der NextGen UI freigegeben. Diese Concur Expense-Versionen sind zweimal pro Monat geplant, aber die Häufigkeit kann je nach Situation angepasst werden.

Änderungen werden in die Versionshinweise aufgenommen [\(Professional Edition](http://www.concurtraining.com/customers/tech_pubs/NextGenEXP/_NextGenEXP_docs.htm) l [Standard Edition\)](http://www.concurtraining.com/customers/tech_pubs/NextGenEXP/_NextGenEXP_Stan_admin_docs.htm), sie können anlassbezogen jedoch auch veröffentlicht werden, bevor sie in den Versionshinweisen erscheinen. Sobald wir uns dem Datum des automatischen Übergangs (1. Oktober 2022) nähern, werden alle Versionshinweise zusammen mit unseren regulären Versionshinweisen [\(Professional](https://www.concurtraining.com/customers/tech_pubs/Docs/_ReleaseNotes/_RN_CCC_CTE.htm) l [Standard\)](https://www.concurtraining.com/customers/tech_pubs/Docs/ConcurPremier/ReleaseNotes/ReleaseNotesCPS_CCC.htm) veröffentlicht. Informationen zu diesen Änderungen können auch auf der Seite "User Experience Settings" über den Link "Learn More" eingesehen werden.

© 2022 SAP SE oder ein SAP-Konzernunternehmen. Alle Rechte vorbehalten. ǀ ÖFFENTLICH

# <span id="page-7-0"></span>**Warum sollte unsere Organisation die Umstellung vor dem Termin für den automatischen Übergang vornehmen?**

Damit Ihre Benutzer alle neuen Funktionen und Erweiterungen nutzen können, die in Concur Expense verfügbar sind, muss Ihre Organisation zur Next Gen UI wechseln. Je eher Sie diesen Schritt planen, desto mehr Zeit haben Sie, um Ihre Benutzer vorzubereiten, und desto schneller können sie von den Produktinnovationen in SAP Concur profitieren.

# <span id="page-7-1"></span>**Welche neuen Hauptfunktionen und Erweiterungen werden nur auf der NextGen UI entwickelt?**

Jetzt und in Zukunft werden bestimmte Erweiterungen nur auf der NextGen UI freigegeben, das heißt, Ihre Organisation muss auf die aktualisierte UI umsteigen, um die neuen oder erweiterten Funktion verwenden zu können. Nachfolgend finden Sie eine Liste der Hauptfunktionen, die nur auf der NextGen UI für Concur Expense freigegeben werden.

- Verbesserungen des Hotelaufschlüsselungsassistenten
- Benutzer-Onboarding-Bildschirme für reisebasierten Kostenabrechnungsassistenten
- Verknüpfung mehrerer Ausgaben mit einem Belegfenster
- Automatische Erstellung einer Spesenabrechnung basierend auf einem genehmigten Antrag
- Deltabuchung für Organisationen, die die SAP-Integration mit Concur-Lösungen verwenden, sodass Benutzer bezahlte Abrechnungen erneut öffnen können, um Korrekturen vorzunehmen
- Digitalisierung von Belegen für Frankreich und Spanien
- Neuer Tagespauschalendienst (zunächst nur für Tagespauschalen-Neukunden)
- Japan Public Transport (JPT) auf der NextGen UI

Beachten Sie, dass diese Liste nicht vollständig ist. Häufige Fragen zu diesen Funktionen sind:

**Wann sind diese Funktionen verfügbar?** Die Verfügbarkeit neuer oder aktualisierter Funktionen wird in den Versionshinweisen für Concur Expense abgedeckt, sobald die Funktionen freigegeben werden. Wenn Sie weitere Fragen zu unseren geplanten zukünftigen Funktionserweiterungen haben, wenden Sie sich an Ihr Kundenteam, um Informationen zu unserer Roadmap zu erhalten.

**Was muss ich tun, um den neuen Tagespauschalendienst zu verwenden?** Mit der NextGen UI für Concur Expense können Sie die aktuelle Tagespauschalenkonfiguration ohne Änderungen weiterhin verwenden. Kunden sollten jetzt zur NextGen UI wechseln und nicht auf den neuen Tagespauschalendienst warten.

**Was sollte ich über die Umstellung auf Japan Public Transport (JPT) auf der NextGen UI wissen?** Kunden, die das ursprüngliche JPT-Angebot verwenden, müssen zu JPT auf der NextGen UI wechseln, wenn sie zur NextGen UI für Concur Expense wechseln (z. B. gruppenweise für diejenigen Benutzer, die auf JPT angewiesen sind). Das ursprüngliche JPT-Angebot ist auf der NextGen UI für Concur Expense nicht verfügbar. Die aktualisierte JPT-Funktion für Bestandskunden ist derzeit in der SAP-Concur-

<sup>© 2022</sup> SAP SE oder ein SAP-Konzernunternehmen. Alle Rechte vorbehalten. ǀ ÖFFENTLICH

Roadmap für Q1 2022 geplant, und weitere Informationen zum Zeitplan und zur Umstellung werden freigegeben, sobald sie verfügbar sind. Vorerst sollten Kunden, die JPT nutzen, weiterhin die aktuelle Benutzeroberfläche verwenden.

# <span id="page-8-0"></span>**Wie sieht die Benutzerfreundlichkeit während des Übergangs aus?**

Wenn Benutzer die Ausgabenstartseite zum ersten Mal auf der aktualisierten Benutzungsoberfläche aufrufen, wird eine Produkttour mit drei Folien angezeigt. Diese Tour stellt die aktualisierte Benutzungsoberfläche vor und erläutert kurz die wichtigsten Änderungen und deren Vorteile. Alle Meldungen werden in der Sprache angezeigt, die der Benutzer in seinen Einstellungen ausgewählt hat.

# <span id="page-8-1"></span>**Gibt es Änderungen an den Funktionen?**

Obwohl es sich bei den UI- und Funktionsänderungen um separate Initiativen handelt, sind einige Funktionen, die sich derzeit in der Entwicklung befinden, nur auf der aktualisierten UI verfügbar und werden nicht für Kunden freigegeben, die die derzeitige UI verwenden. Es gibt auch einige Funktionen, die auf der aktualisierten Benutzungsoberfläche aufgrund einer sehr geringen Benutzer- oder Kundenakzeptanz nicht zur Verfügung gestellt werden. Um die Bereitstellung zukünftiger Innovationen bestmöglich zu priorisieren, werden einige Funktionen abgeschaltet. Diese finden Sie hier in Tabelle 3[: Professional](http://www.concurtraining.com/customers/tech_pubs/NextGenEXP/UpcomingEnhancements.pdf) | [Standard](https://www.concurtraining.com/customers/tech_pubs/NextGenEXP/UpcomingEnhancements_Std.pdf)

# <span id="page-8-2"></span>**Was ändert sich genau?**

Während Änderungen im gesamten Produkt sichtbar sind, werden die Hauptaktualisierungen an Zuweisungen, Aufschlüsselungen und Teilnehmern vorgenommen. Eine detaillierte Liste aller Änderungen finden Sie im End User [Transition Guide.](https://www.concurtraining.com/customers/tech_pubs/NextGenEXP/NextGenExp_transition_user.pdf) Dieses Handbuch wird ständig aktualisiert, sobald neue Funktionen verfügbar werden. Daher finden Sie in diesem Online-Dokument die aktuellsten Informationen. Es wird nicht empfohlen, lokale Kopien zu sichern.

Zu den spezifischen Seiten/Aktivitäten gehören:

- Landing-Page von Concur Expense
- Seite für Kostenabrechnung
- Seite "Ausgabeneintrag"
- Berichtsmodelle
- Aufschlüsselungen
- Teilnehmer
- Zuweisungen
- Kilometer

© 2022 SAP SE oder ein SAP-Konzernunternehmen. Alle Rechte vorbehalten. ǀ ÖFFENTLICH

#### <span id="page-9-0"></span>**Werden Symbole entfernt oder geändert? Falls ja, warum?**

Ja, eine Reihe von Symbolen wurde entfernt und durch ein saubereres Messaging ersetzt, um die Benutzerfreundlichkeit und die Barrierefreiheit zu verbessern. Benutzertests haben gezeigt, dass ein Großteil unserer Ikonographie für unsere Benutzer keine signifikante Bedeutung hatte. Durch das Entfernen der Symbole wurde ein sauberer Raum geschaffen, der mit einem klareren Text und einer klareren Richtung die Benutzer durch genau die Vorgänge führt, die zum Abschließen ihrer Kostenabrechnung erforderlich sind.

Wir arbeiten immer daran, die Bedienung zu verbessern, und einige Symbole werden ggf. wieder hinzugefügt, wenn dies sinnvoll ist.

# <span id="page-9-1"></span>**Ändern sich irgendwelche Bilder oder Prozesse für Administratoren/Genehmiger/Bearbeiter?**

Die erste Phase der UI-Änderung konzentriert sich auf Benutzer. Es sind zusätzliche Phasen geplant, die Bilder für Genehmiger und Bearbeiter umfassen. Diese zukünftigen Phasen werden nicht nur die Vorteile einer besseren Barrierefreiheit und Benutzerfreundlichkeit für Genehmiger mit sich bringen, sondern auch ein einheitlicheres Erlebnis beim Erstellen, Einreichen und Genehmigen einer Ausgabe bieten. Eine aktualisierte Benutzungsoberfläche für Genehmiger finden Sie in unserer Roadmap unter "Product Direction".

# <span id="page-9-2"></span>**Wie wirkt sich dies während des Prozesses auf meine Daten oder Benutzertransaktionen aus?**

Es gibt keine Auswirkungen auf Daten oder Transaktionen; nur die Benutzungsoberfläche, die für den Zugriff auf diese Daten verwendet wird, hat sich geändert. Benutzer können während der Übergangsphase sämtliche Aktionen auf beiden UIs ausführen.

# <span id="page-9-3"></span>**Wie wirkt sich dies auf Finanzextrakte, Reporting, Web-Konnektoren und andere Prozesse aus?**

Es gibt keine Auswirkungen auf Backend-Prozesse, Finanzextrakte oder Reporting. Nur die Concur-Expense-UI hat sich geändert.

# <span id="page-9-4"></span>**Wie könnte sich dies auf benutzerdefinierte Übersetzungen oder Bezeichner auswirken?**

Dies sollte keine Auswirkungen auf bereits vorhandene übersetzte Bezeichner haben.

Concur Expense schlägt bestimmte Bereiche Ihrer Konfiguration vor, in denen eine Textprüfung eine stärkere Optimierung Ihrer Ausnahmemeldungen ermöglichen könnte.

# <span id="page-9-5"></span>**Was passiert, wenn Benutzer und Administratoren während des Übergangs in Concur Expense arbeiten?**

Ausgaben oder Reisekostenabrechnungen, die auf der aktuellen Benutzungsoberfläche angelegt wurden, sind nicht betroffen, wenn ein Benutzer zur NextGen UI wechselt. Benutzer, Genehmiger und Bearbeiter können den Prozess der Kostenabrechnung ohne Unterbrechung fortsetzen. Benutzer können auf der derzeitigen Concur-Expense-UI ihre

© 2022 SAP SE oder ein SAP-Konzernunternehmen. Alle Rechte vorbehalten. ǀ ÖFFENTLICH

Arbeit fortsetzen und sehen die aktualisierte UI erst, nachdem sie sich ab- und dann wieder angemeldet haben. Es sind keine weiteren Aktionen durch Benutzer erforderlich.

#### <span id="page-10-0"></span>**Wie werden Testentitäten in die aktualisierte UI verschoben?**

Dieselben Tools, die Concur Expense-Administratoren in den Produktivumgebungen zur Verfügung stehen, sind auch für Testentitäten verfügbar. Die Implementierung der NextGen UI in Ihrer Testumgebung hat keine Auswirkungen auf Ihre Produktiventität. Für alle Testentitäten, die bis zum 1. Oktober 2022 nicht umgestellt wurden, erfolgt der Übergang automatisch.

# <span id="page-10-1"></span>**Gibt es besondere Anforderungen in Hinblick auf die Funktionsfähigkeit der aktualisierten Benutzungsoberfläche? (Browser, Bandbreite usw.)**

Es gilt die Standardliste de[r unterstützten Konfigurationen.](http://www.concurtraining.com/customers/tech_pubs/Docs/Z_SuppConfig/_CCC_Supp_Config.pdf)

#### <span id="page-10-2"></span>**Woher weiß ich, welche Version wir verwenden (Standard oder Professional)?**

Es gibt zwei Editionen von Concur Expense: Standard und Professional. Um herauszufinden, welche Version Sie haben, melden Sie sich bei Concur Solutions an > klicken oben rechts auf "Hilfe" > und anschließend auf "Hilfe zur Reisekostenabrechnung". Benutzer sehen ihre Version oben auf der Seite.

#### <span id="page-10-3"></span>**Wie gebe ich Feedback zur aktualisierten Benutzungsoberfläche?**

Es gibt folgende Methoden, um Feedback zu geben:

- Wenn Sie eine Änderung vorschlagen möchten, die eine Erweiterung der Benutzeroberfläche darstellen würde, können autorisierte Supportkontakte über das Customer Support Portal einen Lösungsvorschlag übermitteln. Bitte fügen Sie in Ihren Vorschlag den Ausdruck "NextGen UI" ein.
- Wenn Sie glauben, dass Sie einen Fehler gefunden haben, können autorisierte Supportkontakte über das Customer Support Portal einen Supportfall übermitteln. Bitte fügen Sie in Ihren Fall den Ausdruck "NextGen UI" ein.

Wenn Sie weitere Fragen haben, wenden Sie sich an Ihr SAP-Concur-Kundenteam.

© 2022 SAP SE oder ein SAP-Konzernunternehmen. Alle Rechte vorbehalten. ǀ ÖFFENTLICH

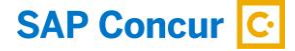

#### Mehr erfahren Sie unte[r www.concur.de](http://www.concur.de/)

© 2022 SAP SE oder ein SAP-Konzernunternehmen. Alle Rechte vorbehalten.

In dieser Publikation enthaltene Informationen können ohne vorherige Ankündigung geändert werden. Die von SAP SE oder deren Vertriebsfirmen angebotenen Softwareprodukte können<br>Softwarekomponenten auch anderer Softwareherst

Die vorliegenden Unterlagen werden von der SAP SE oder einem SAP-Konzernunternehmen bereitgestellt und dienen ausschließlich zu Informationszwecken. Die SAP SE oder ihre

Konzernunternehmen übernehmen keinerlei Haftung oder Gewährleistung für Fehler oder Unvollständigkeiten in dieser Publikation. Die SAP SE oder ein SAP-Konzernunternehmen steht lediglich für<br>Produkte und Dienstleistungen na

ist als zusätzliche Garantie zu interpretieren.<br>Insbesondere sind die SAP SE oder ihre Konzernunternehmen in keiner Weise verpflichtet, in dieser Publikation oder einer zugehörigen Präsentation dargestellte Geschäftsabläuf hierin wiedergegebene Funktionen zu entwickeln oder zu veröffentlichen. Diese Publikation oder eine zugehörige Präsentation, die Strategie und etwaige künftige Entwicklungen, Produkte und/oder Plattformen der SAP SE oder ihrer Konzernunternehmen können von der SAP SE oder ihren Konzernunternehmen jederzeit und ohne Angabe von Gründen unangekündigt geändert werden. Die in<br>dieser Publikation enthaltenen Informatio vorausschauenden Aussagen unterliegen unterschiedlichen Risiken und Unsicherheiten, durch die die tatsächlichen Ergebnisse von den Erwartungen abweichen können. Dem Leser wird empfohlen,

diesen vorausschauenden Aussagen kein übertriebenes Vertrauen zu schenken und sich bei Kaufentscheidungen nicht auf sie zu stützen. SAP und andere in diesem Dokument erwähnte Produkte und Dienstleistungen von SAP sowie die dazugehörigen Logos sind Marken oder eingetragene Marken der SAP SE (oder von einem SAP-<br>Konzernunternehmen) in Deutschland und ver

Weitergabe und Vervielfältigung dieser Publikation oder von Teilen daraus sind, zu welchem Zweck und in welcher Form auch immer, ohne die ausdrückliche schriftliche Genehmigung durch SAP SE<br>oder ein SAP-Konzernunternehmen